## How to search Gene expression at [https://molecularbrain.org](https://molecularbrain.org/)

## Babru Samal

May 9, 2020

It has gene expression from microarray (GEO deposits) and single cell RNA seq studies (Allen Brain Atlas) as well as transcription factor and their targets search capability.

molecularbrain.org

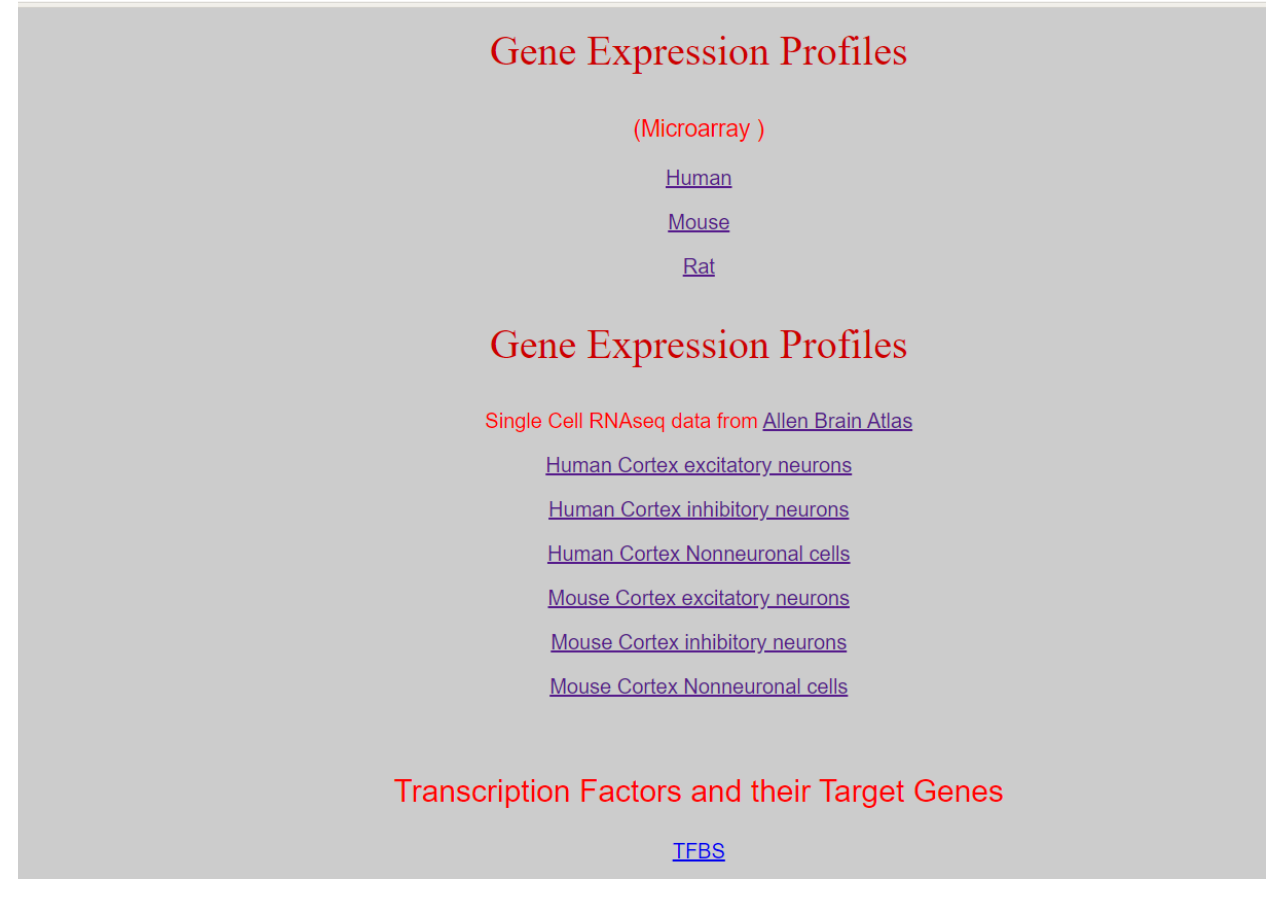

Click on the link whatever you want to search

In each case, the search button is on the top right

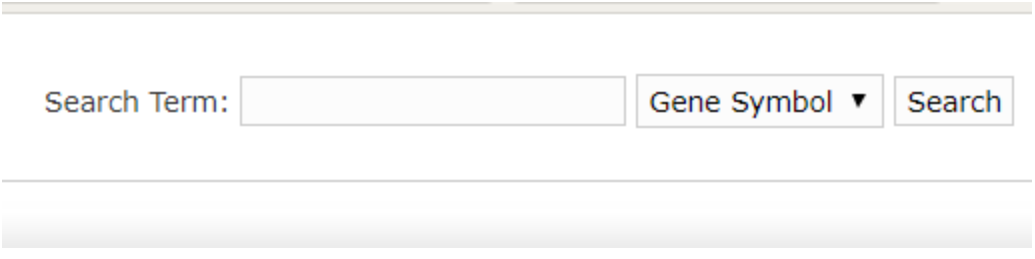

You can search using a search term from the pull down menu, i.e. GeneID, Symbol, Synonym or Name (description).

Suppose we searched for FGF2 on Human Cortex excitatory neurons for the expression of FGF2

Once the search term is entered, click on search.

The result page will be like this

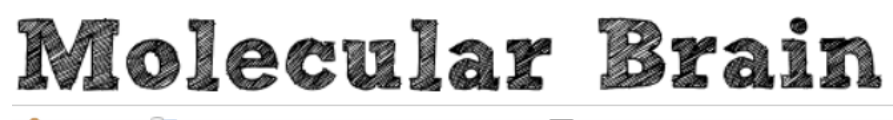

 $\sqrt{n}$  Home **Gene List Protocol** Dataset M Contact

Search Results: Looking for FGF2 in Symbol

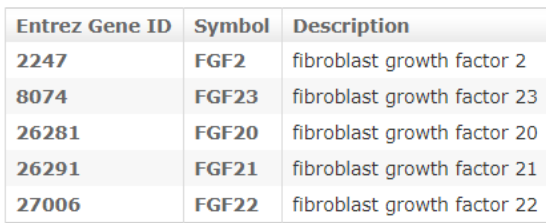

« First < Prev 1 Next > Last »

Gene Symbol Index: ABCDEFGHIJKLMNOPQRSTUVWXYZ

0123456789

Now you can click on either the geneID or symbol of FGF2 to see the expression value of FGF2 across different excitatory neurons from human cortex as it was determined at Allen Brain Atlas. Their values have been normalized across genes using the value of GAPDH as 100. That way we can compare the studies across different cells and laboratories.

## Molecular Brain

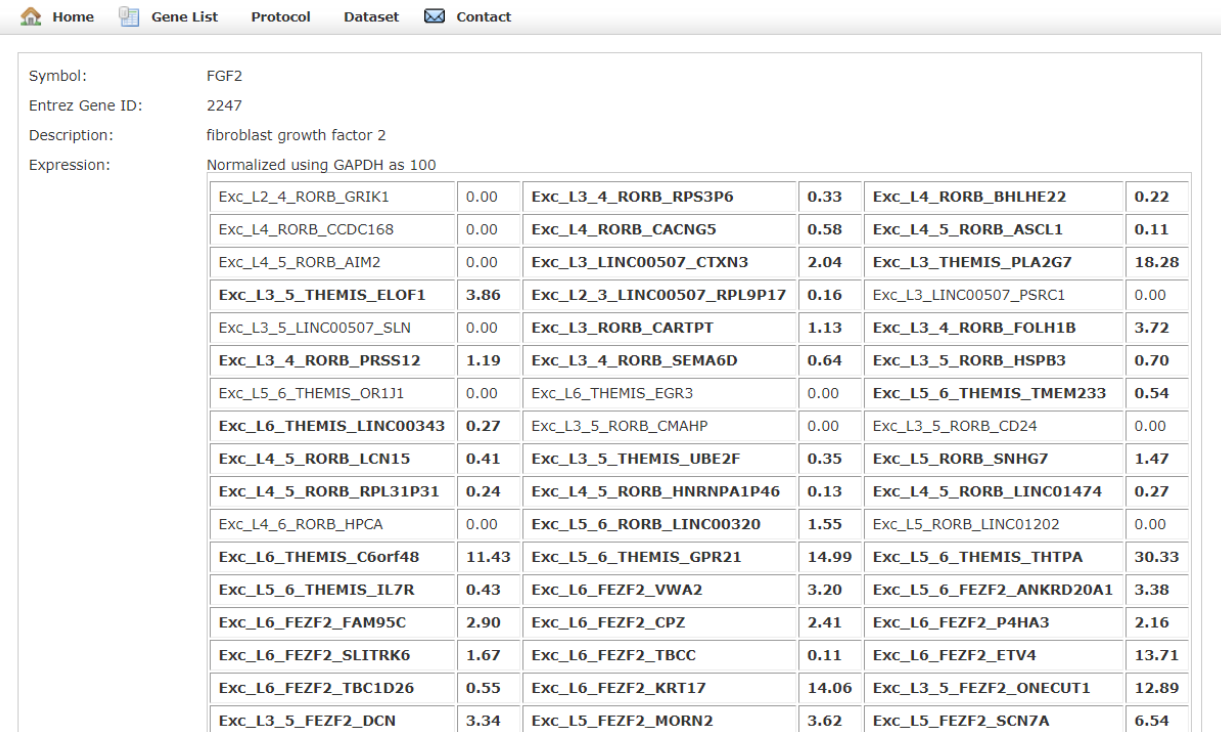

Gene expression data could be also obtained by clicking on the list of genes (A to Z) in the bottom of the page and selecting the gene of interest from the drop down list.

Gene Symbol Index: ABCDEFGHIJKLMNOPQRSTUVWXYZ

0 1 2 3 4 5 6 7 8 9